# **TechD**-vision

## Dokumentation Restructured Checkout (v3.x)

#### **Beschreibung**

**Das Modul Restructured Checkout bietet Konfigurationseinstellungen mit denen sich der Magento-Standard-Checkout umsortieren bzw. umstrukturieren lässt.**

- Die standardmäßigen Checkout-Schritte (Lieferung / Zahlung) werden dabei nicht manipuliert oder erweitert
- Das Modul ist kompatibel zu Adyen >= 9.0.0

#### **Funktionsmerkmale**

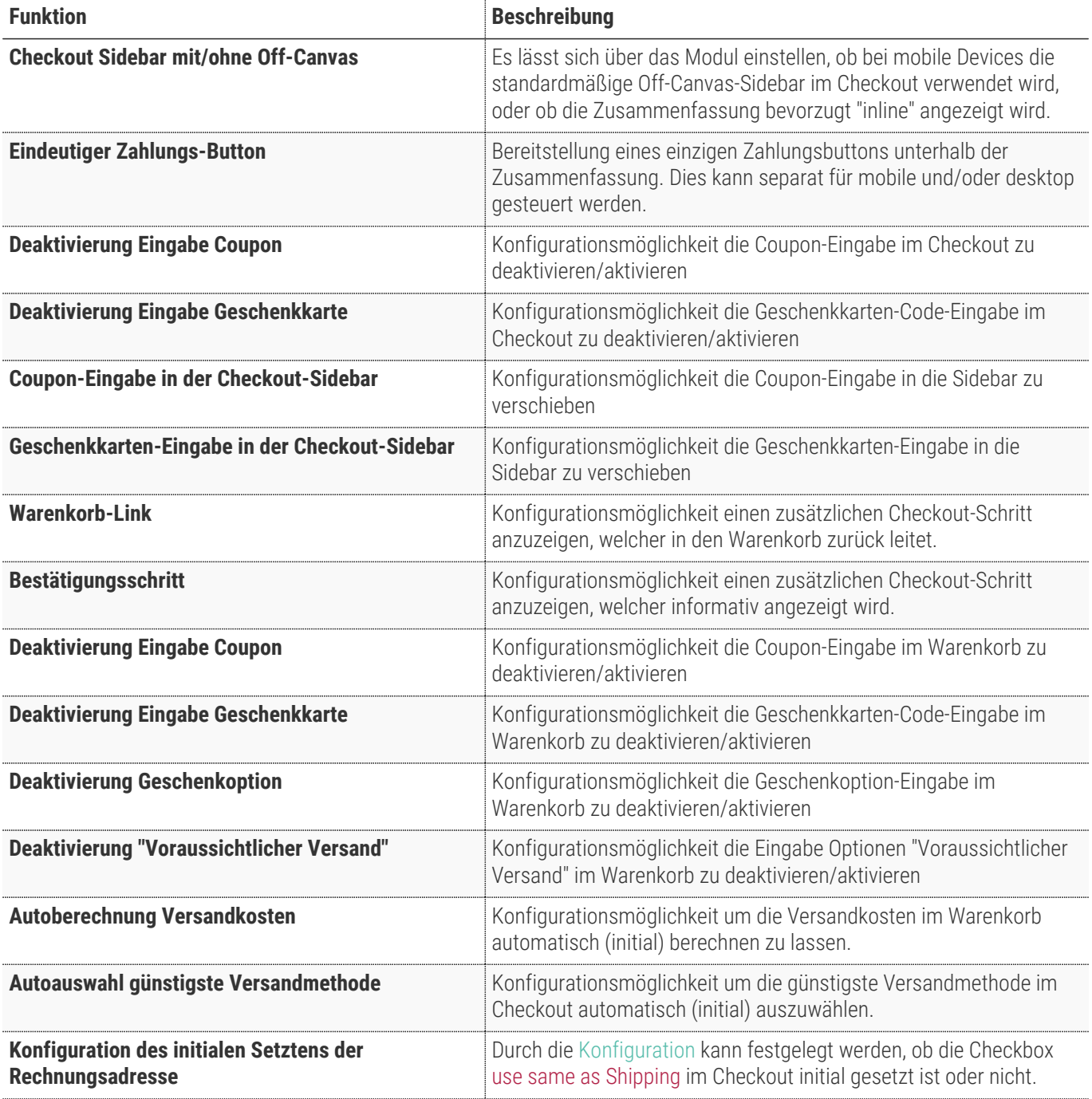

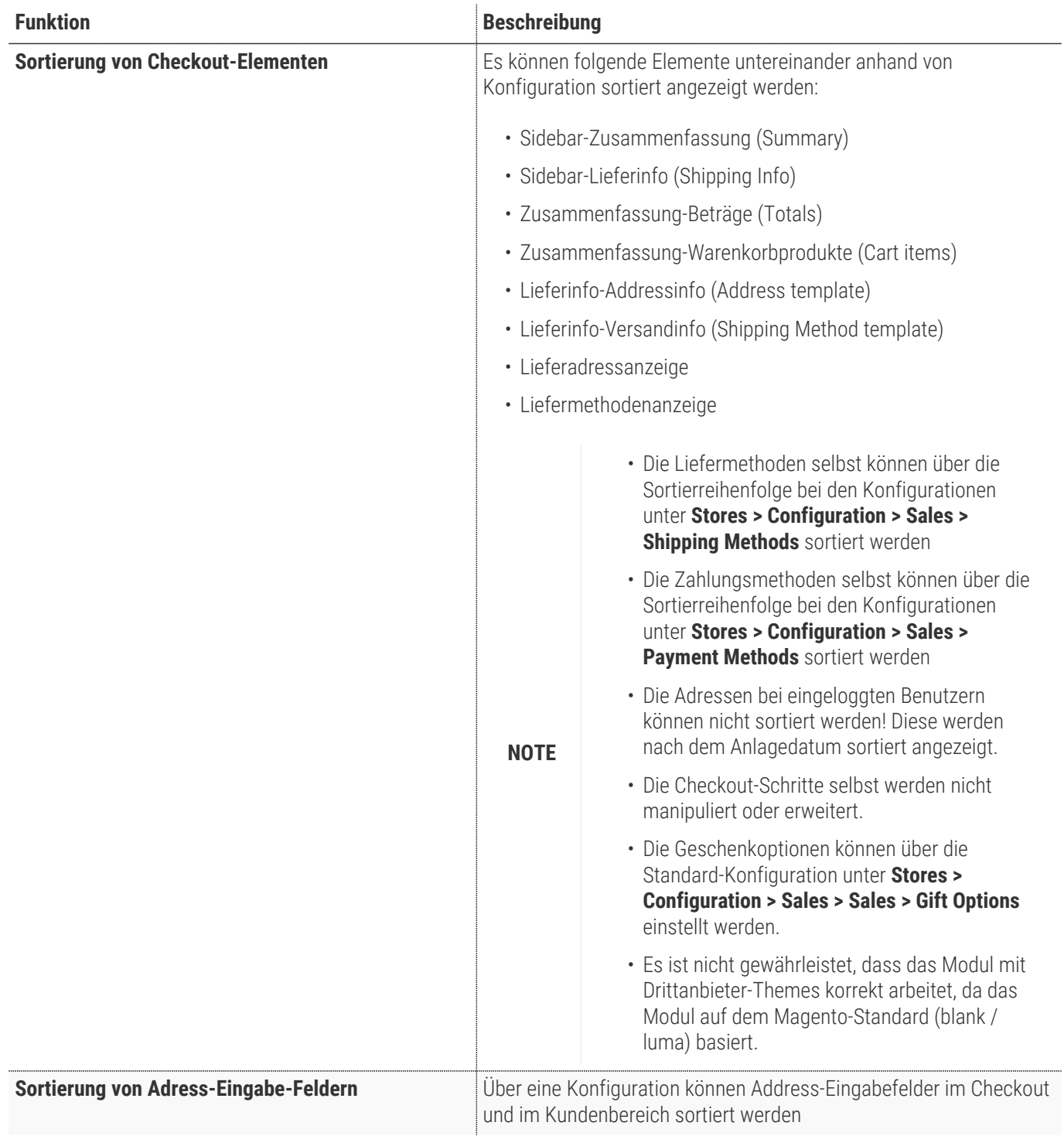

#### **Contributors**

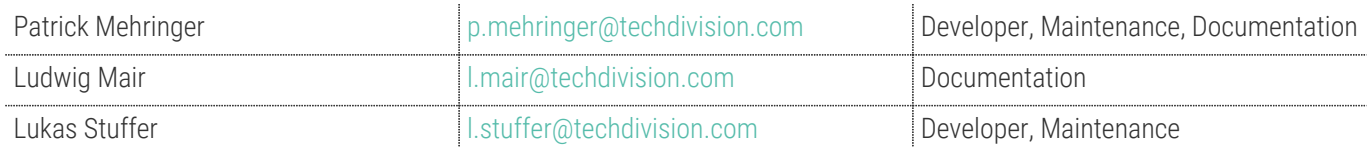

## **Requirements / Installation**

#### **Magento Version Compatibility**

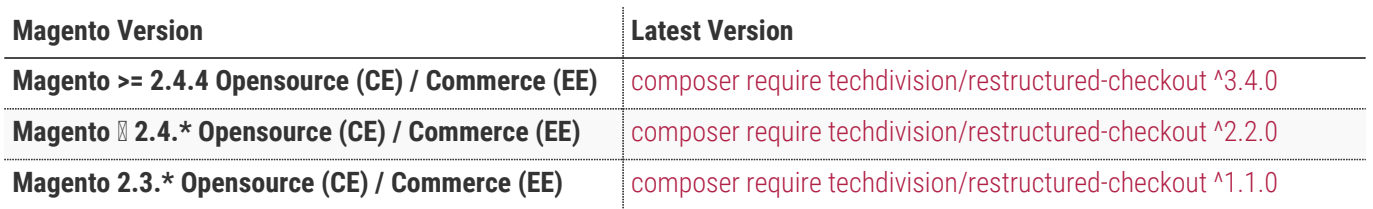

#### **PHP Version**

**Compatible zu PHP Version** ~7.4.0 || ~8.1.0

## <span id="page-5-0"></span>**Installation mit Composer**

• Um im **TechDivision** Context ein Modul mittels Composer zu installieren, bitte per folgenden Befehl das Repo entsprechend einbinden

composer config repositories.repo.met.tdintern.de composer https://repo.met.tdintern.de/

#### **Modul Installationsbefehle**

Nach Einbindung des **MET-Composer-Repository** folgende Befehle zur Installation ausführen:

```
# add to composer require
composer require techdivision/restructured-checkout ^3.0.0
# run magento setup to activate the module
bin/magento set:up
```
#### **Aktivieren des Moduls**

Das Modul **Restructured Checkout** ist standardmäßig nach der Installation im Magento Backend verfügbar.

**TIP** Die Modul-Funktionalität ist initial deaktiviert!

**TechDivision >> Account / Cart / Checkout >> Restructured Checkout**

#### **Deinstallation**

**Folgende Punkte sind bei einer Deinstallation eines Moduls stets zu beachten:**

- Gibt es Einträge in der Datenbank, die vor dem deinstallieren bereinigt werden müssen?
- Sind evtl. Media Files (Images, Videos ect.) vorhanden, die vorab bereinigt werden müssen?
- Gibt es Konfigurationspfade in der Config (DB), die entfernt werden müssen?
- Caches entleeren
- Indexer neu starten, wenn notwendig

# uninstall Module bin/magento module:uninstall techdivision\_restructured-checkout

## <span id="page-7-1"></span>**Modul Konfiguration**

Navigieren Sie zu **TechDivision >> Account / Cart / Checkout >> Restructured Checkout**

#### <span id="page-7-0"></span>**Allgemeine Modul-Optionen**

<span id="page-7-2"></span>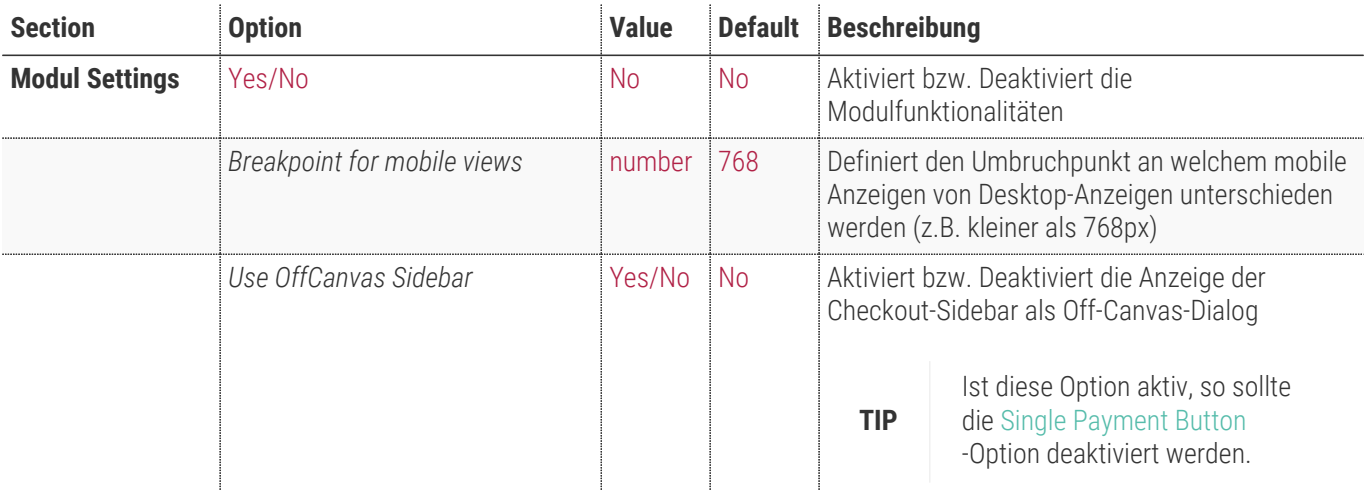

**Module Settings** 

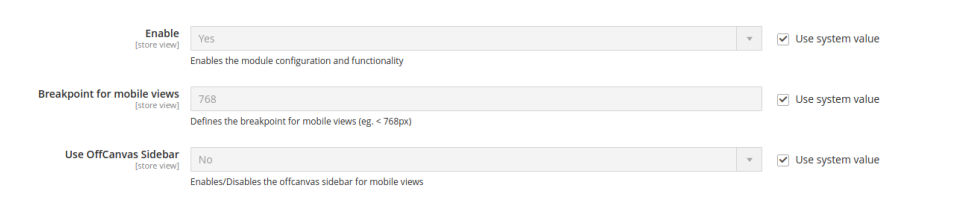

 $\odot$ 

## **Sidebar-Optionen**

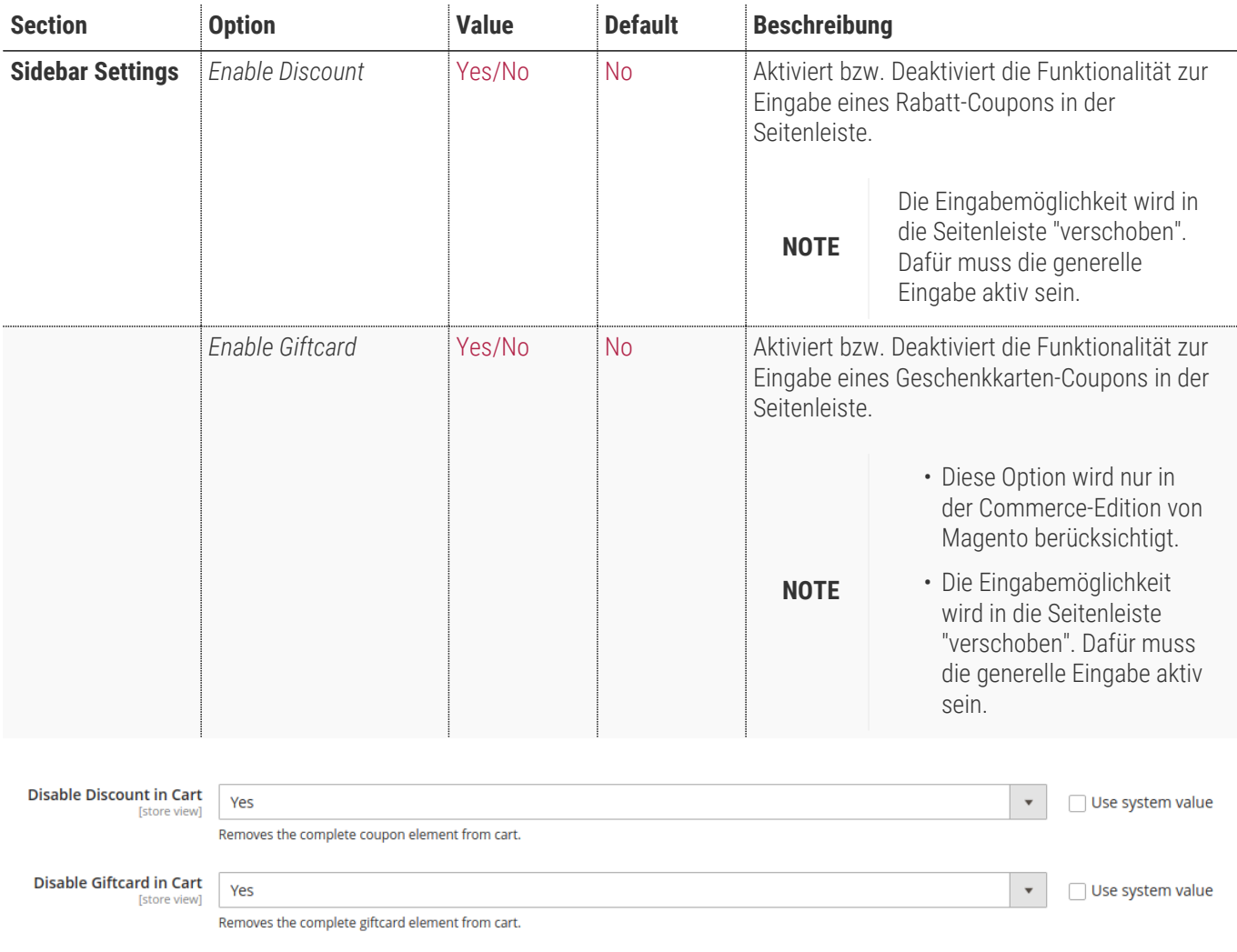

#### **Sortierungs-Optionen**

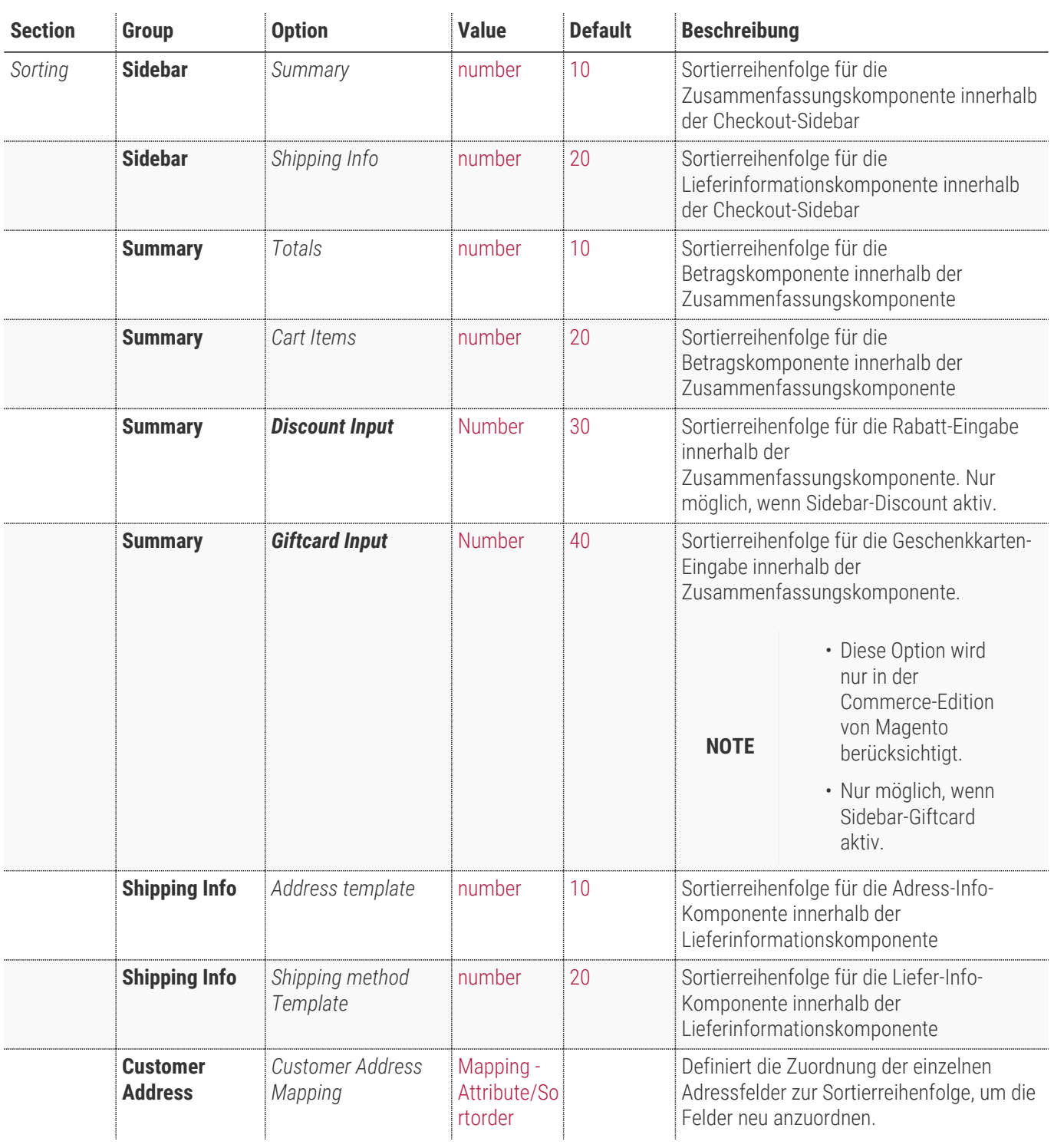

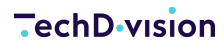

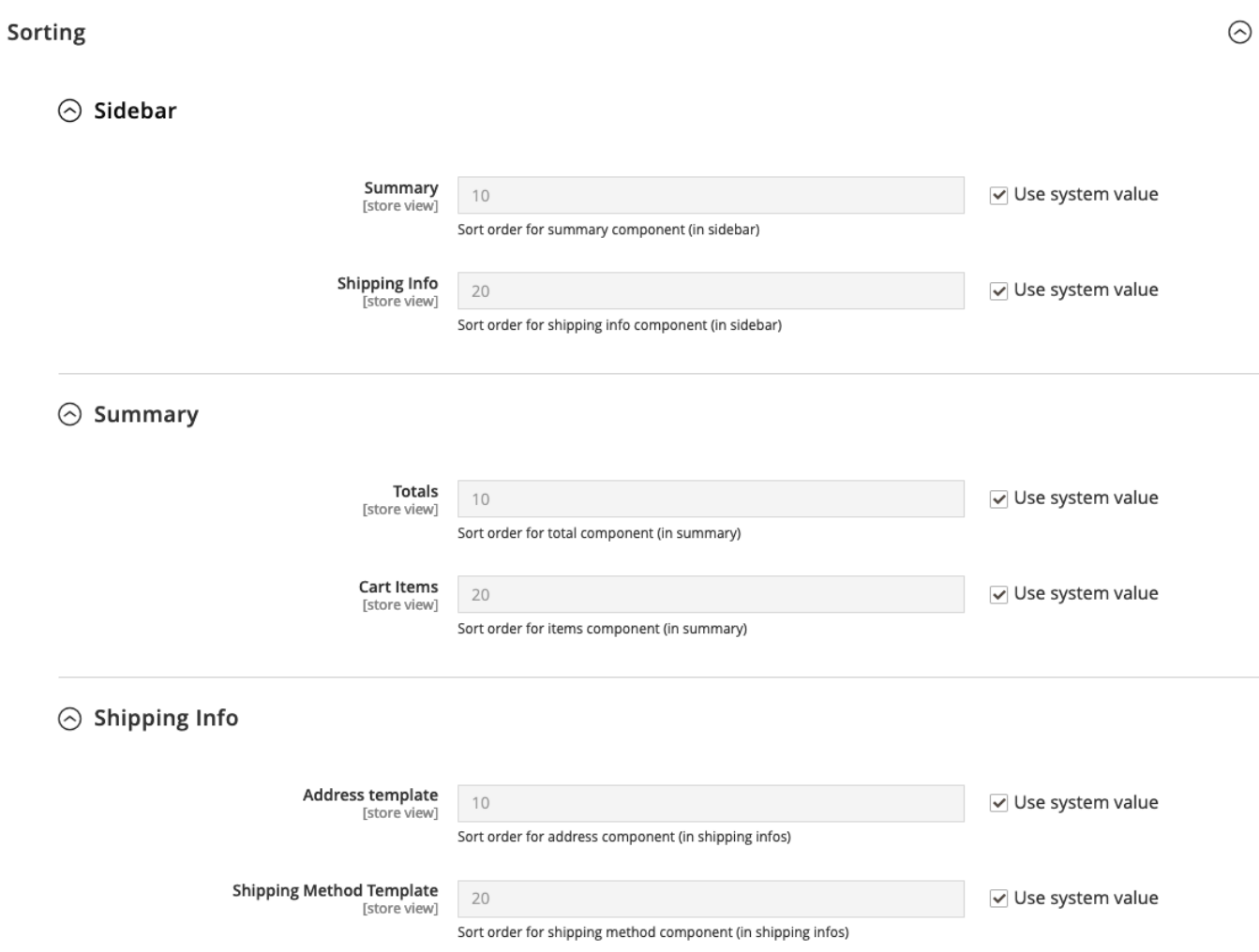

#### <span id="page-11-0"></span>**Zahlungsbutton-Optionen**

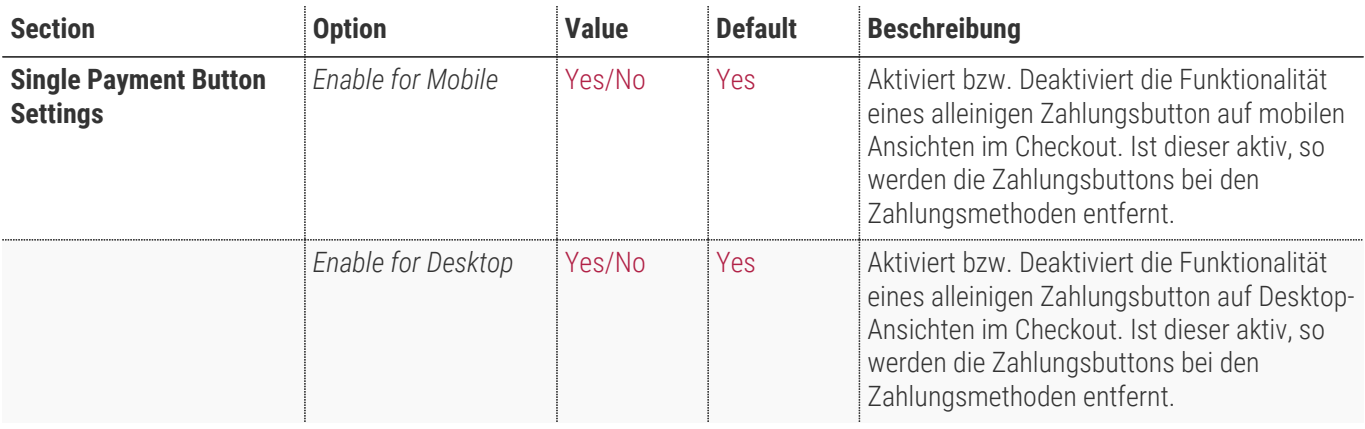

**Single Payment Button Settings** 

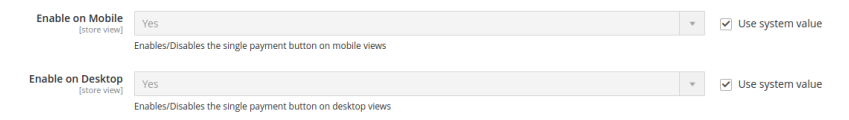

 $\odot$ 

#### **Lieferschritt-Optionen**

<span id="page-12-0"></span>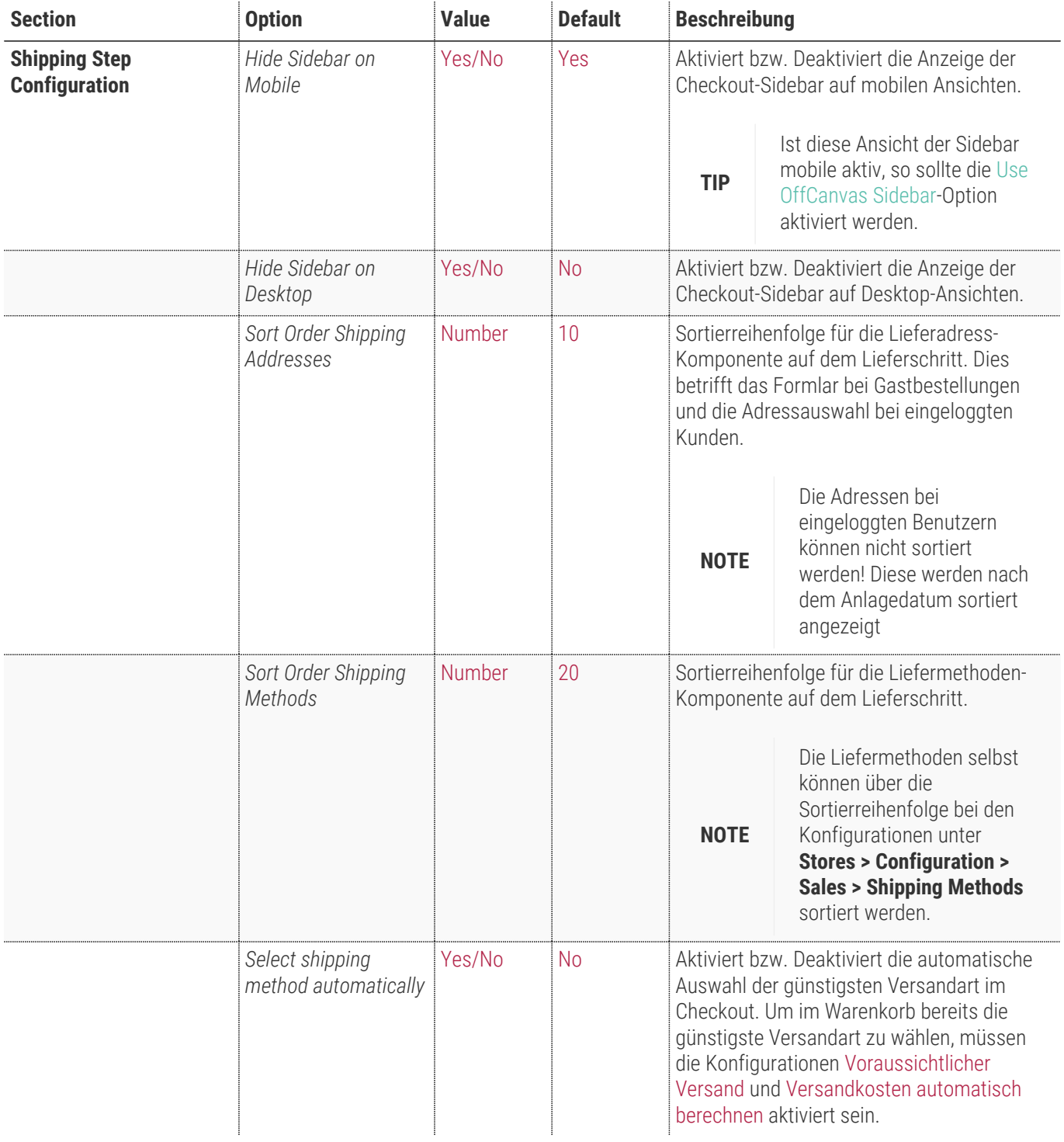

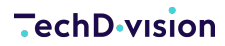

 $\circ$ 

**Shipping Step Configuration** 

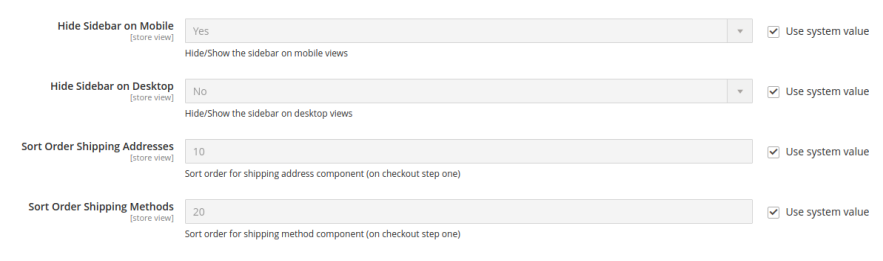

#### **Zahlungsschritt-Optionen**

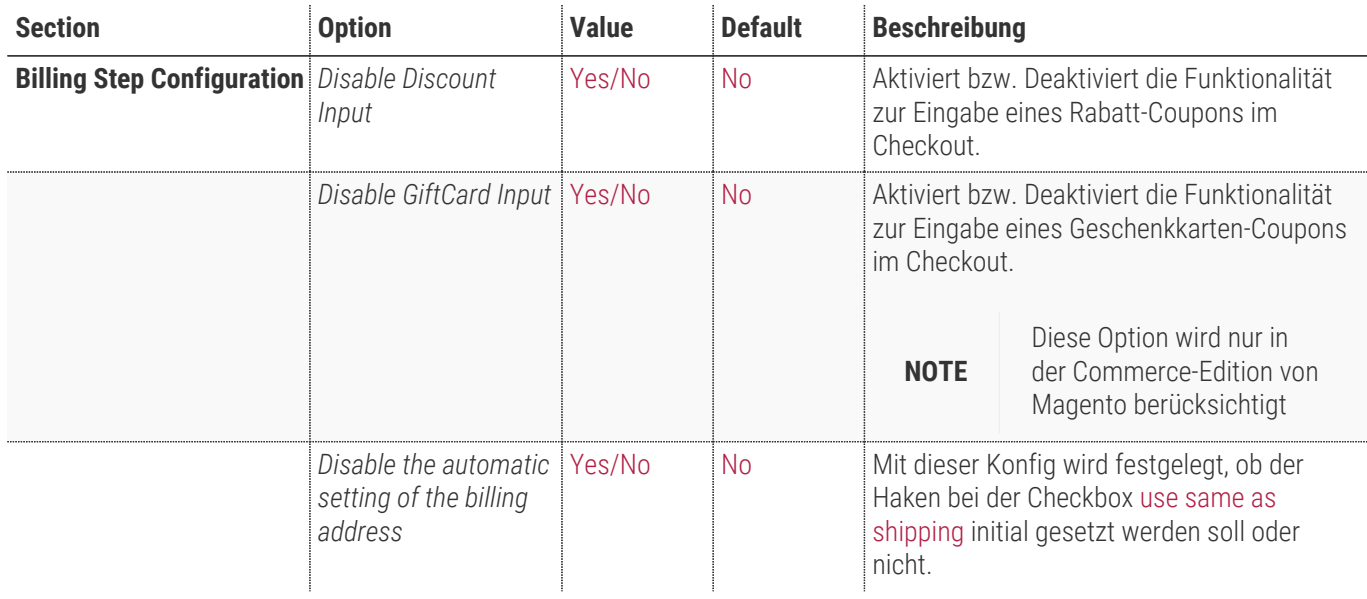

**Billing Step Configuration** 

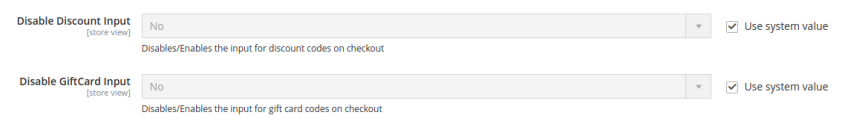

 $\circ$ 

#### **Fortschrittsleisten-Konfiguration**

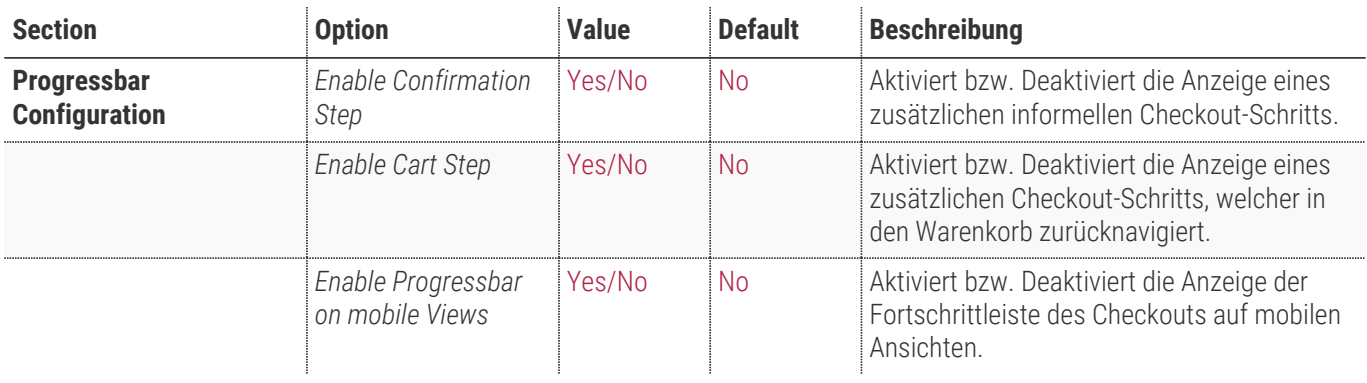

**Progressbar Configuration** 

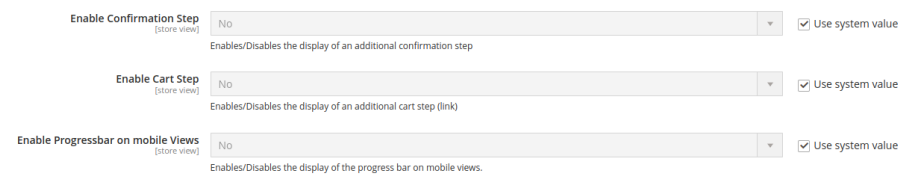

 $\circledcirc$ 

#### **Warenkorb-Konfiguration**

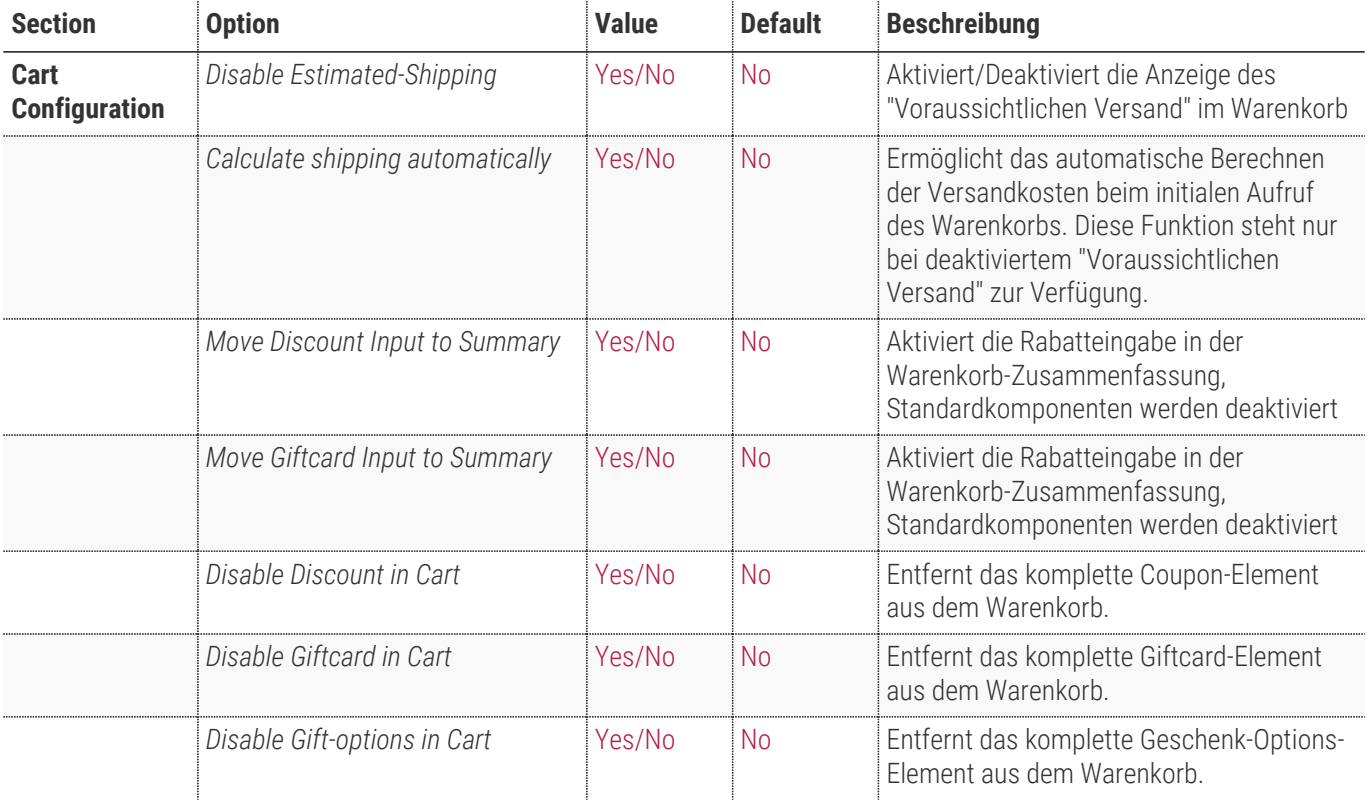

**NOTE** Die Geschenkoptionen können über die Standard-Konfiguration unter **Stores > Configuration > Sales > Sales > Gift Options** einstellt werden.

#### **Cart Configuration**

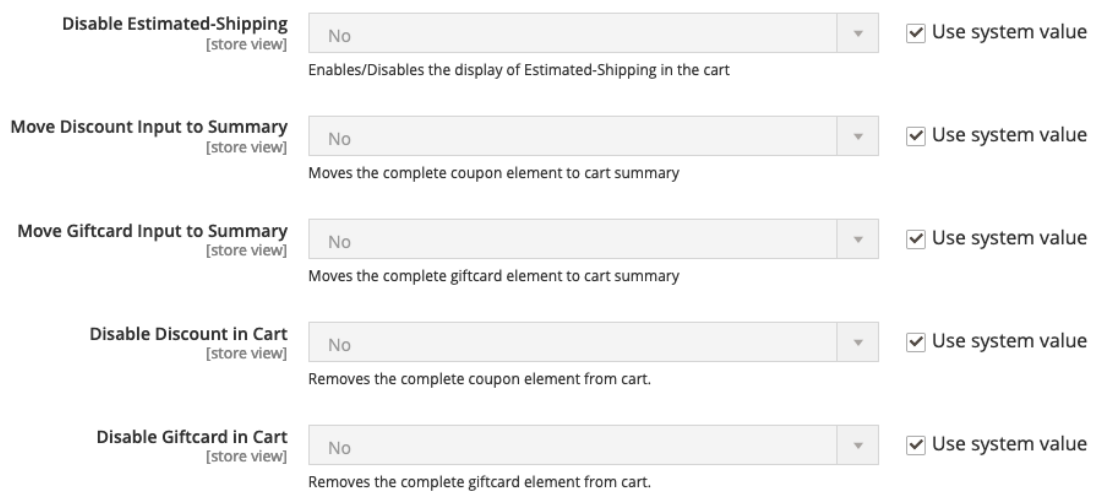

16 / 26 www.techdivision.com

 $\odot$ 

## **Bedienungsanleitung Modul-Funktionen**

- [Installation des Moduls](#page-5-0)
- [Modul Settings](#page-7-1)
- [Umgestaltung des Checkouts](#page-17-0)
- [Umstrukturierung des Versandschritts](#page-18-0)
- [Use OffCanvas-Sidebar bei Mobile Endgeräten](#page-19-0)
- [Hide Sidebar \(Lieferschritt\)](#page-20-0)
- [Erweiterung der Progressbar](#page-21-0)
- [Deaktivierung "Estimated Shipping" im Warenkorb](#page-21-1)
- [Verschieben der Rabatt- und Giftcard-Code-Eingabe im Warenkorb](#page-22-0)
- [Deaktivierung der Rabatt- und Giftcard-Code-Eingabe im Warenkorb](#page-22-1)
- [Deaktivierung der Geschenkoption-Eingabe im Warenkorb](#page-22-2)
- [Initiale Auswahl der günstigsten Liefermethode](#page-23-0)
- [Sortierung von Address-Feldern](#page-23-1)
- [Aktivierung der Fortschrittsanzeige / Progressbar auf mobilen Ansichten / Endgeräten](#page-24-0)

### <span id="page-17-0"></span>**Umgestaltung des Checkouts**

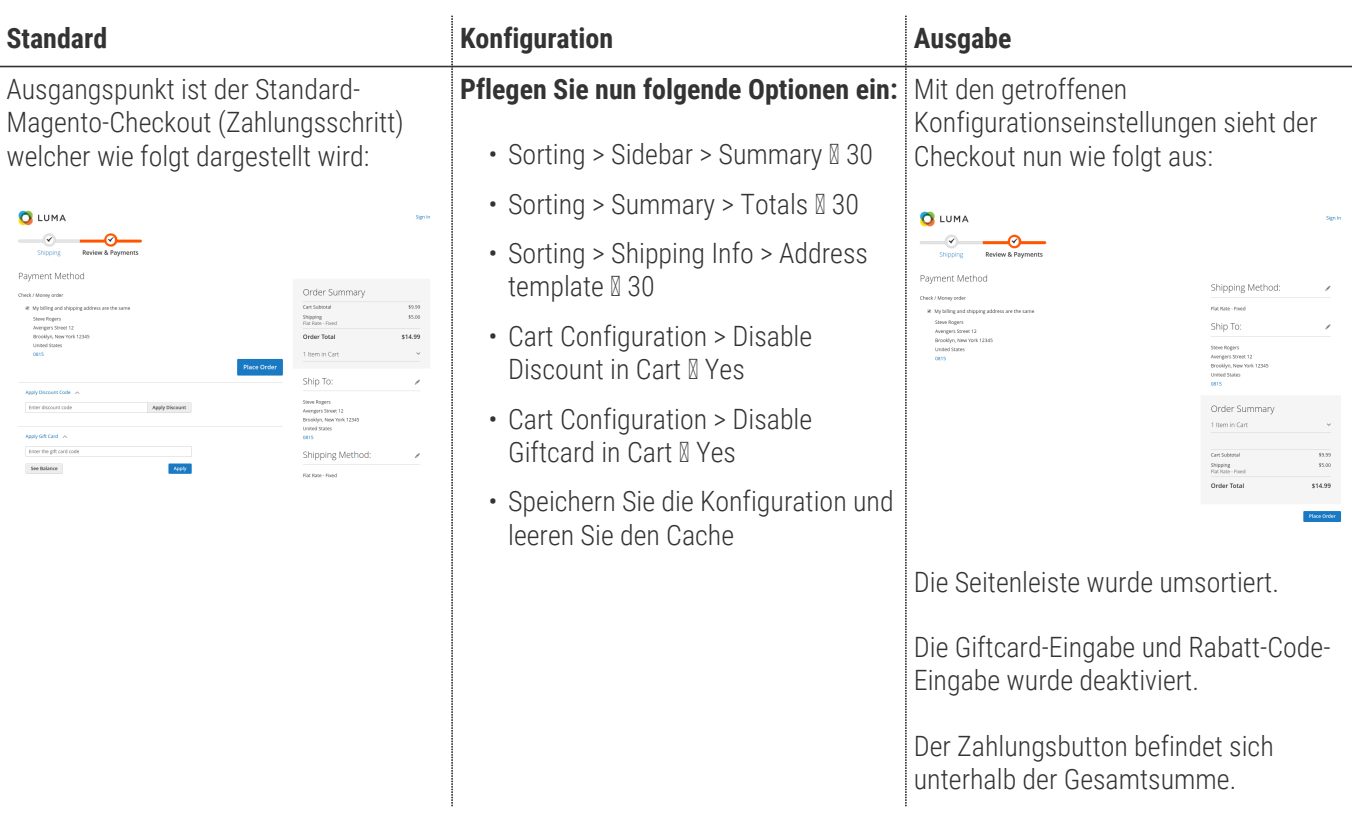

#### <span id="page-18-0"></span>**Umstrukturierung des Versandschritts**

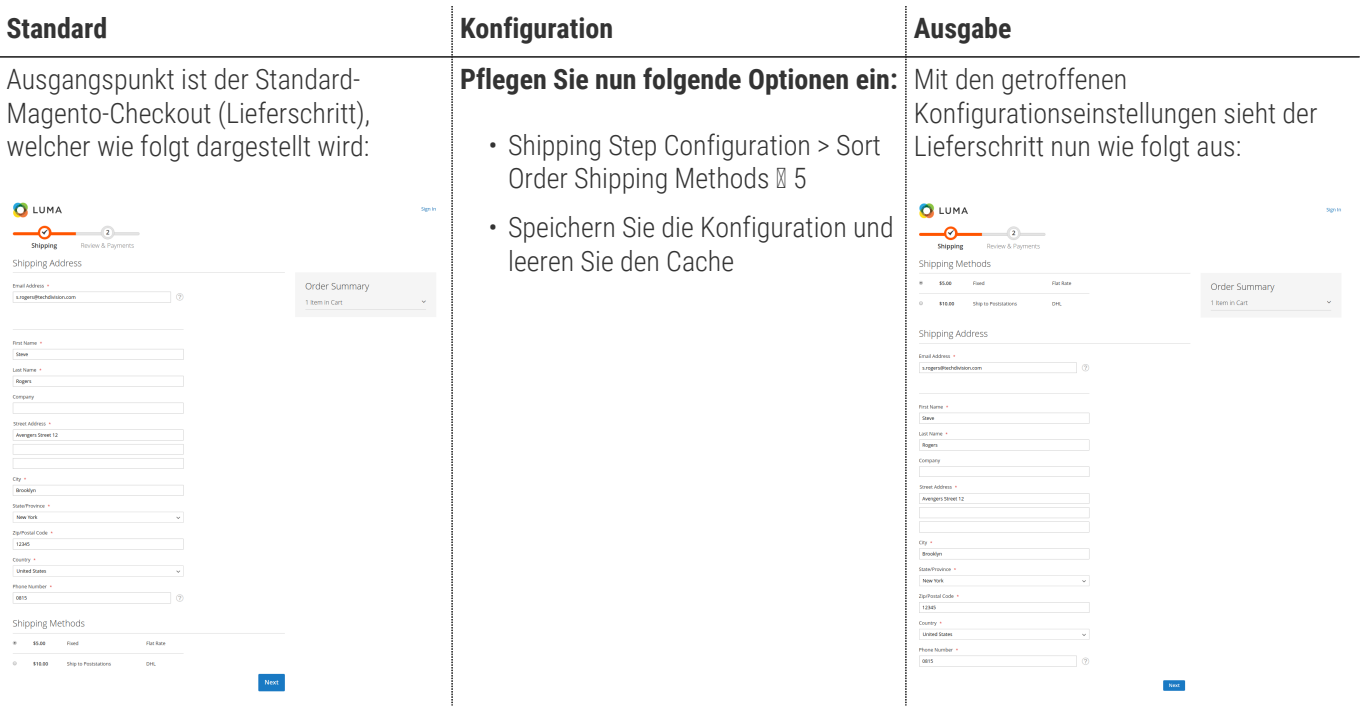

#### <span id="page-19-0"></span>**Use OffCanvas-Sidebar bei Mobile Endgeräten**

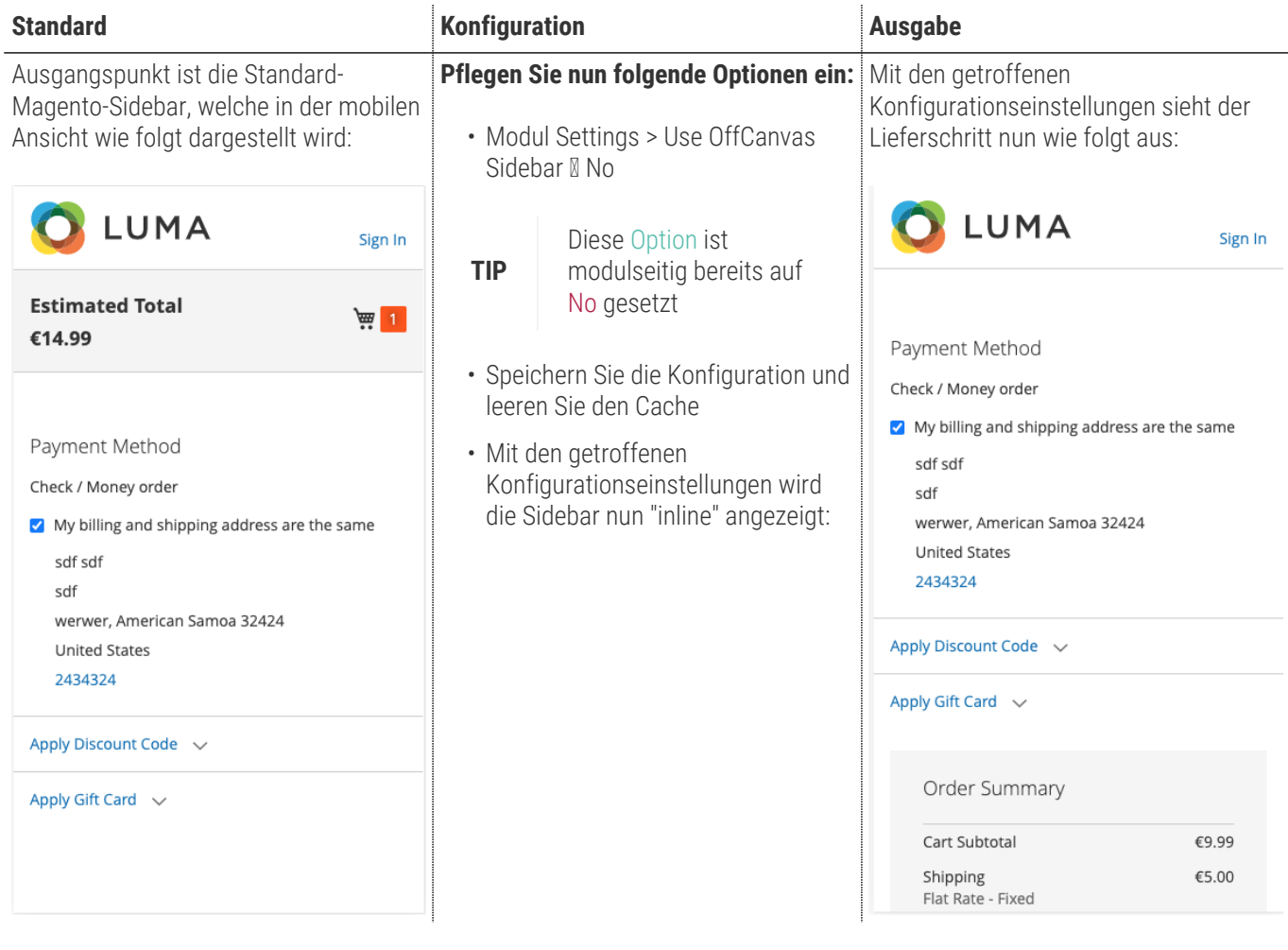

#### <span id="page-20-0"></span>**Hide Sidebar (Lieferschritt)**

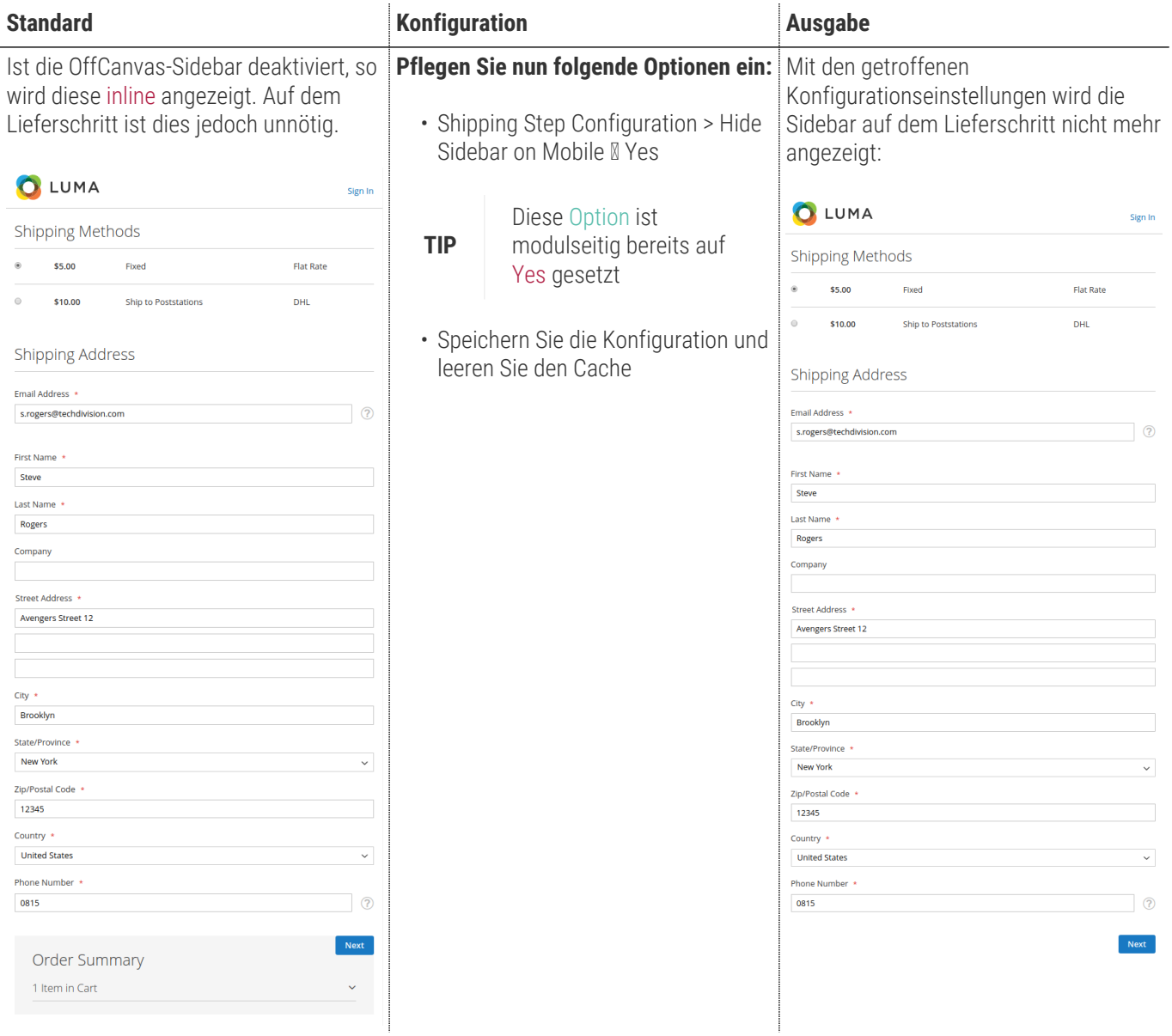

#### <span id="page-21-0"></span>**Erweiterung der Progressbar**

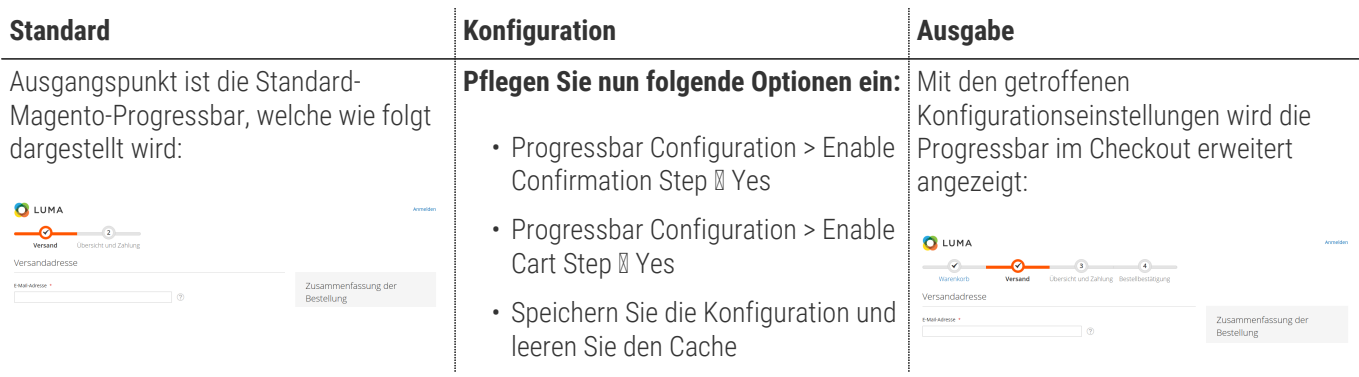

#### <span id="page-21-1"></span>**Deaktivierung "Estimated Shipping" im Warenkorb**

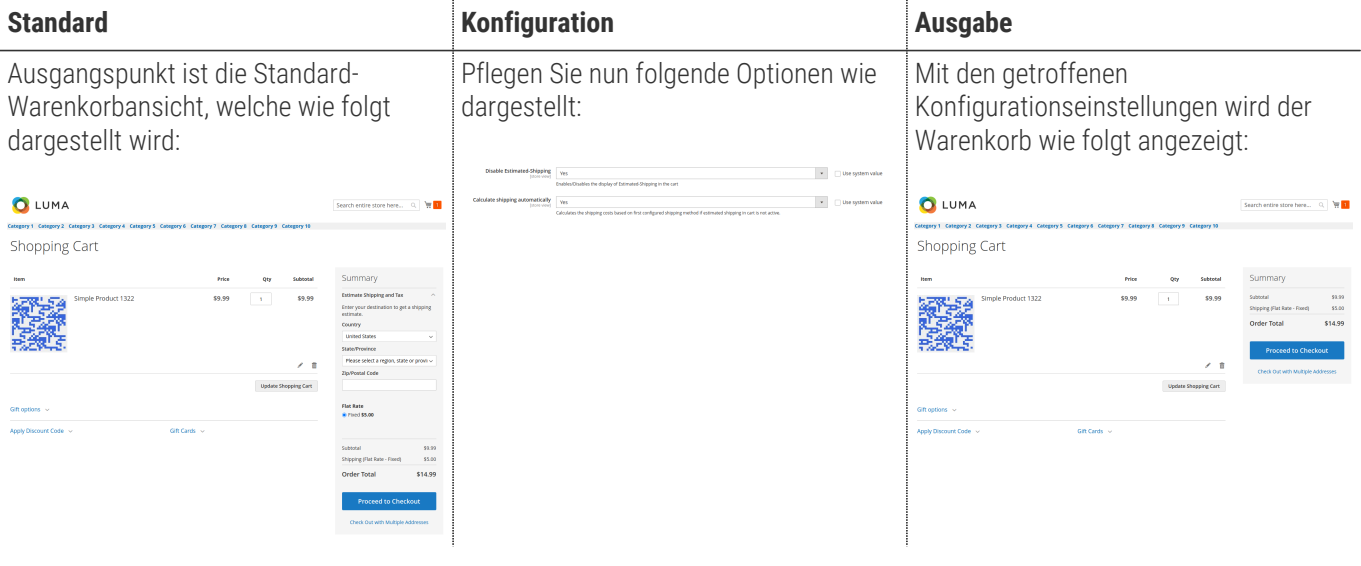

#### <span id="page-22-0"></span>**Verschieben der Rabatt- und Giftcard-Code-Eingabe im Warenkorb**

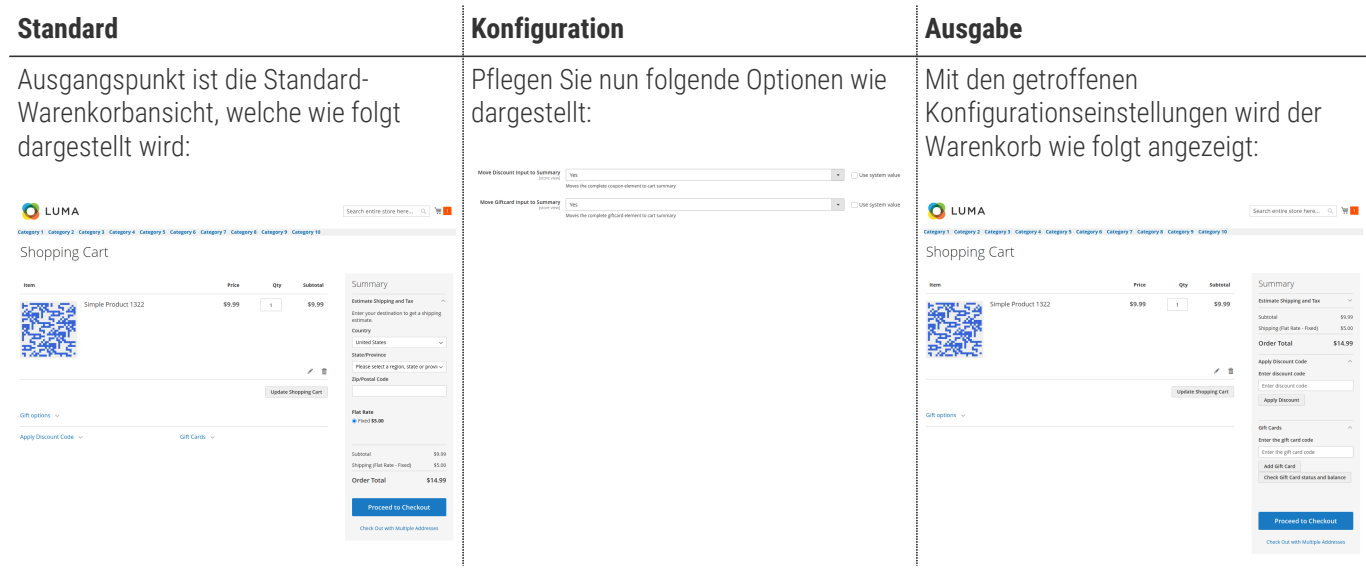

#### <span id="page-22-1"></span>**Deaktivierung der Rabatt- und Giftcard-Code-Eingabe im Warenkorb**

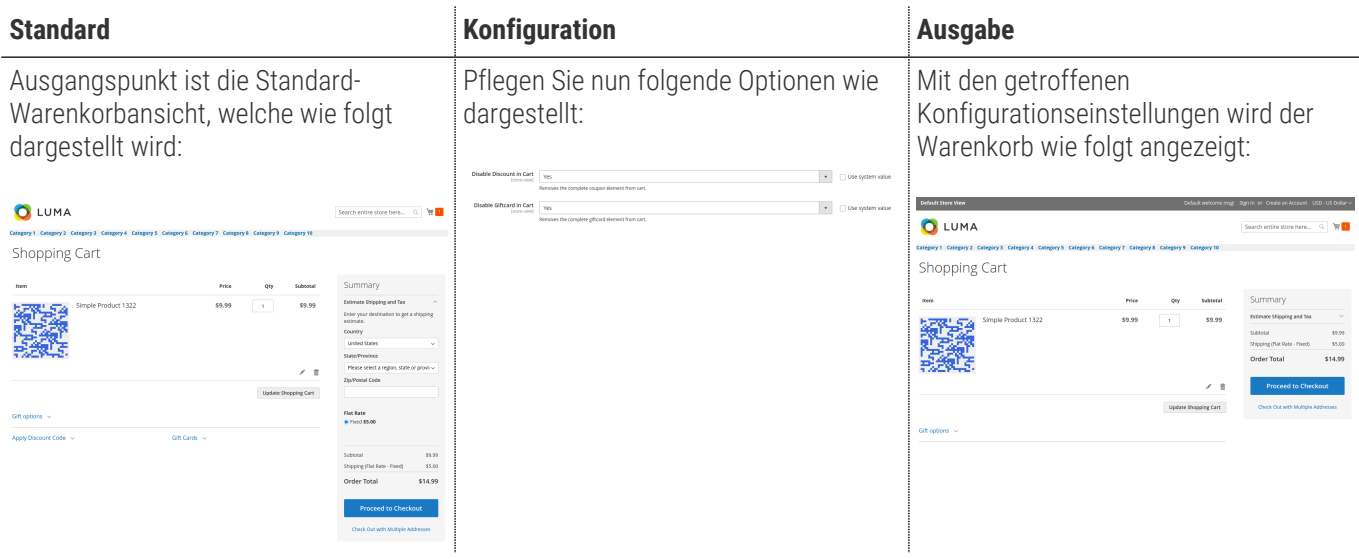

#### <span id="page-22-2"></span>**Deaktivierung der Geschenkoption-Eingabe im Warenkorb**

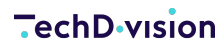

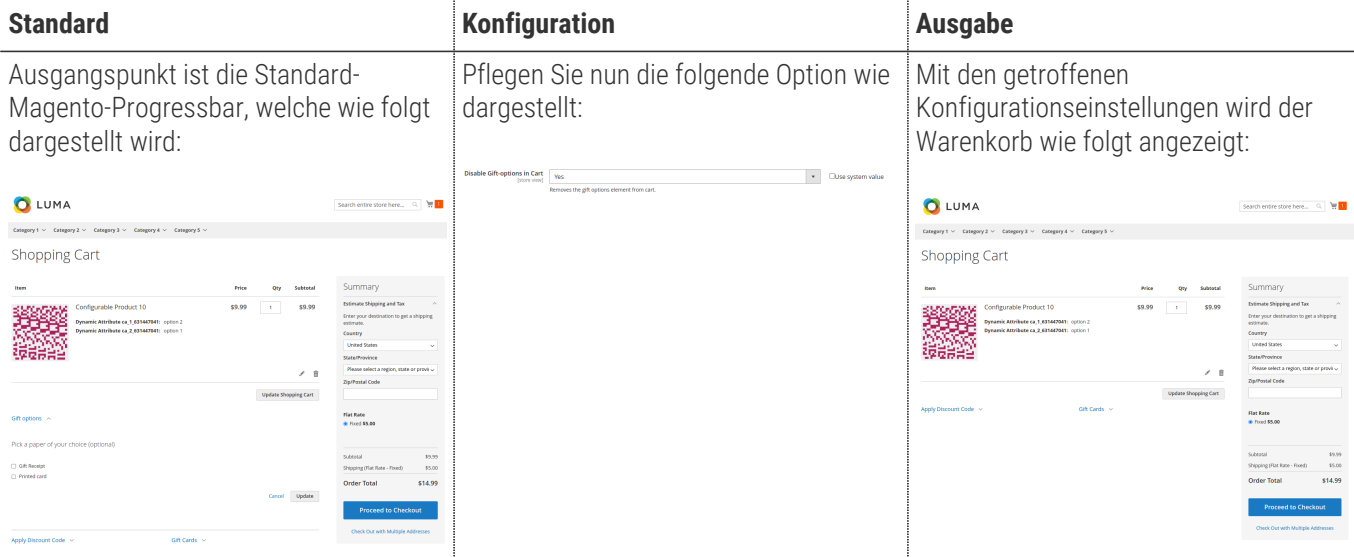

#### <span id="page-23-0"></span>**Initiale Auswahl der günstigsten Liefermethode**

Im Magento-Standard wird weder im Warenkorb noch im Checkout eine Versandmethode gesetzt, wenn mehrere zur Auswahl stehen.

Mit der Konfiguration Select shipping method automatically kann eingestellt werden, ob initial eine Liefermethode gesetzt wird. Dies wird nur im Checkout und wenn noch keine vorherige Auswahl, z.B. durch ältere Sessions oder Reloads, getroffen wurde gesetzt.

Soll auch bereits im Warenkorb die günstigste Versandart zur Berechnung genutzt werden, so müssen die Konfigurationen Disable Estimated-Shipping und Calculate shipping automatically aktiviert werden.

#### <span id="page-23-1"></span>**Sortierung von Address-Feldern**

Es ist möglich über ein Konfigurations-Mapping die Eingabefelder von Adressen im Checkout und im Adressbuch des Kundenbereichs von eingeloggten Benutzern zu sortierten.

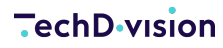

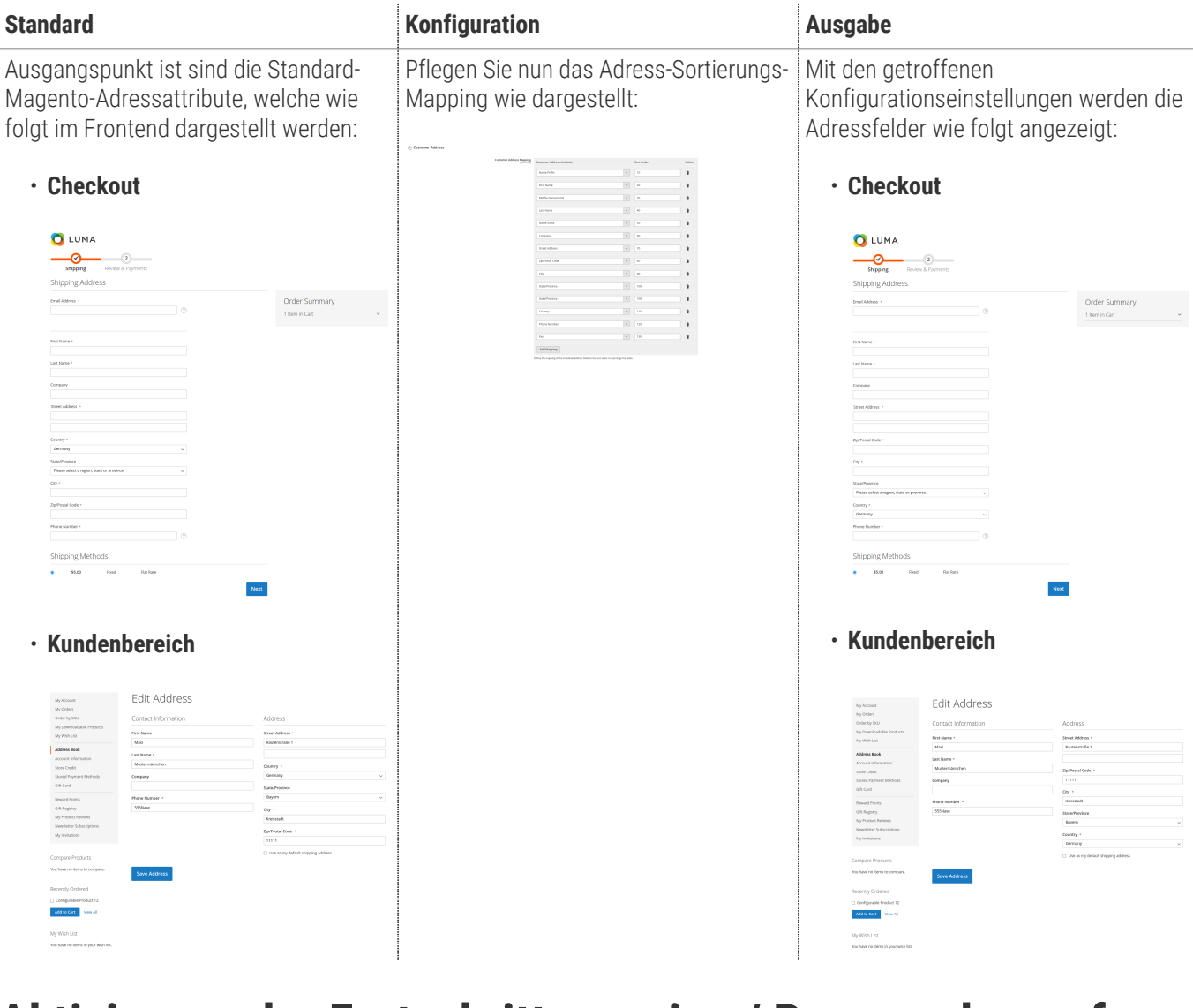

#### <span id="page-24-0"></span>**Aktivierung der Fortschrittsanzeige / Progressbar auf mobilen Ansichten / Endgeräten**

Es ist möglich über eine Konfigurationseinstellung die Fortschrittsanzeige / Progressbar auf mobilen Ansichten bzw. Endgeräten zu aktivieren. Der Magento-Standard bietet diese Anzeige nicht.

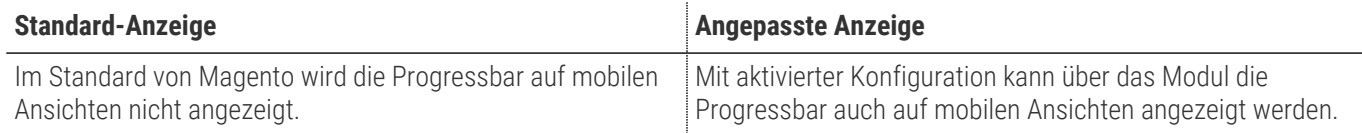

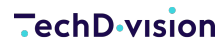

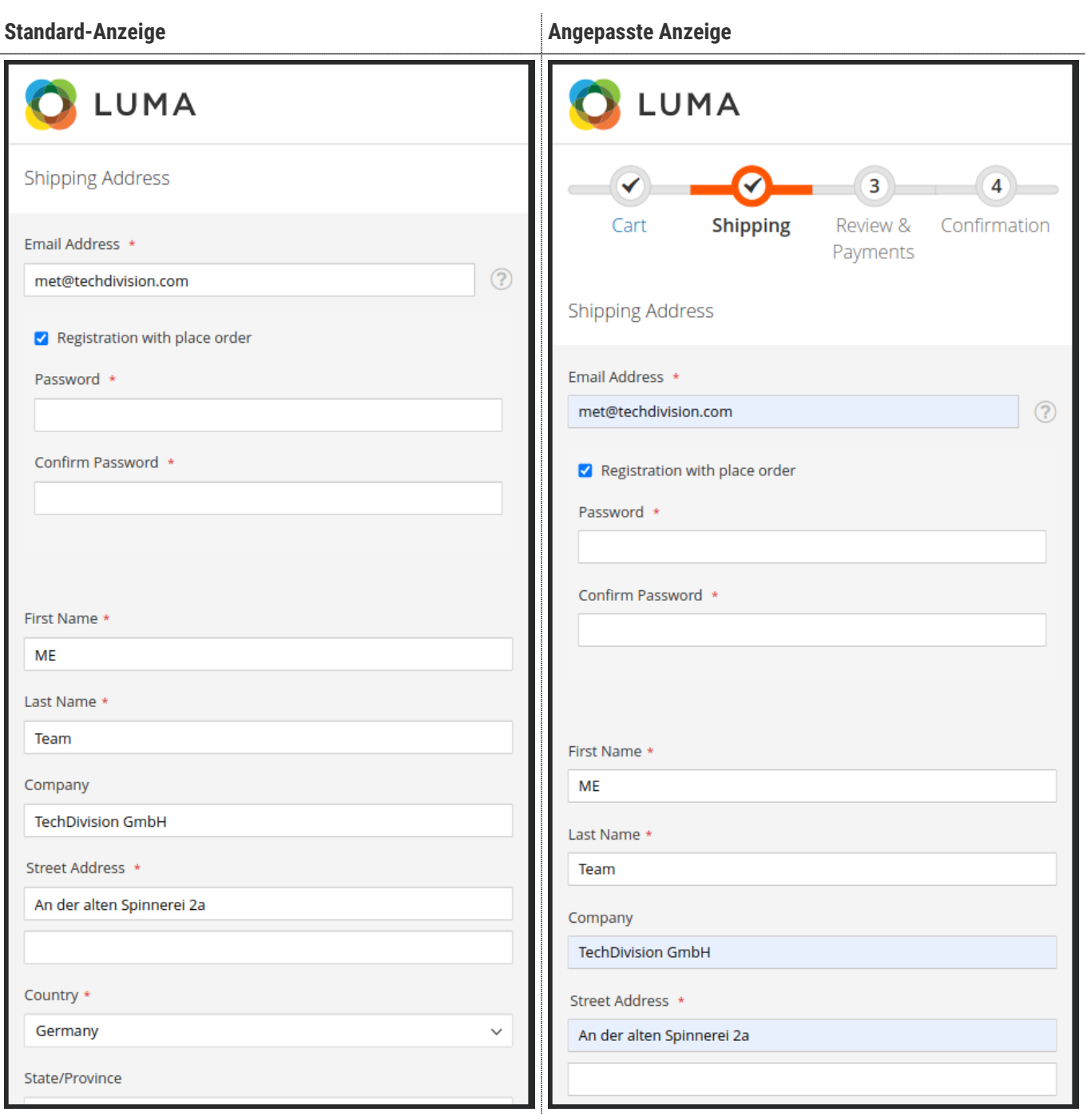

## **Referenzen**

#### **Hilfreiche Links zu Tutorials, Manuals und allgemeinen Infos**

- [Magento After-Plugins \(LayoutProcessor\)](https://devdocs.magento.com/guides/v2.4/extension-dev-guide/plugins.html#after-methods/)
- [JavaScript mixins \(sidebar.js\)](https://devdocs.magento.com/guides/v2.4/javascript-dev-guide/javascript/js_mixins.html)

#### **Glossar**

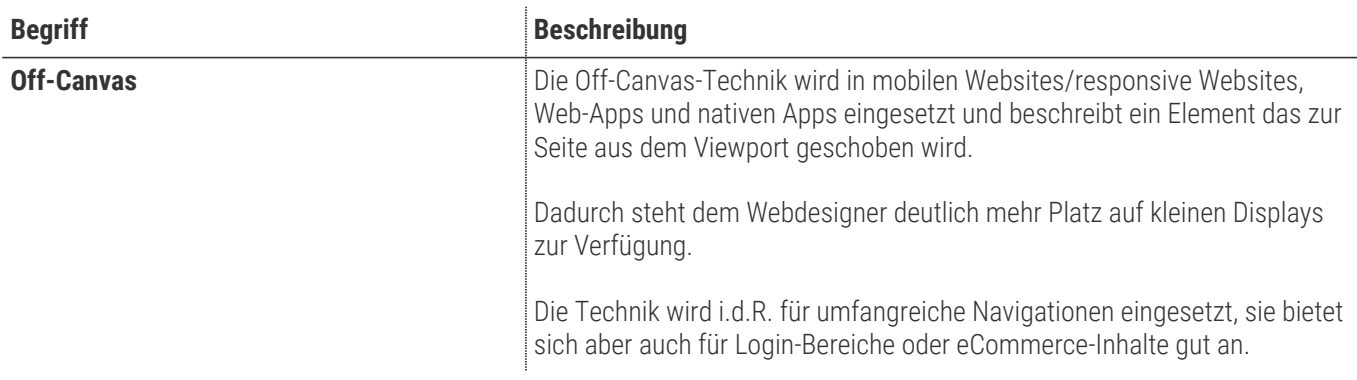